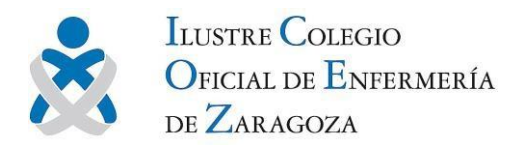

## Inscripción a cursos de formación desde la web

Ahora, puedes inscribirte **desde la página web** a los cursos de formación que ofrece el Colegio y formalizar la matrícula abonando las tasas de manera **online**. El proceso es muy sencillo.

**1.** Desde el listado de cursos (si no sabes dónde está pulsa [aquí](https://www.ocez.net/docencia) o en el enlace al final del artículo) selecciona el curso que te interesa haciendo clic en el botón "*Leer Más…*".

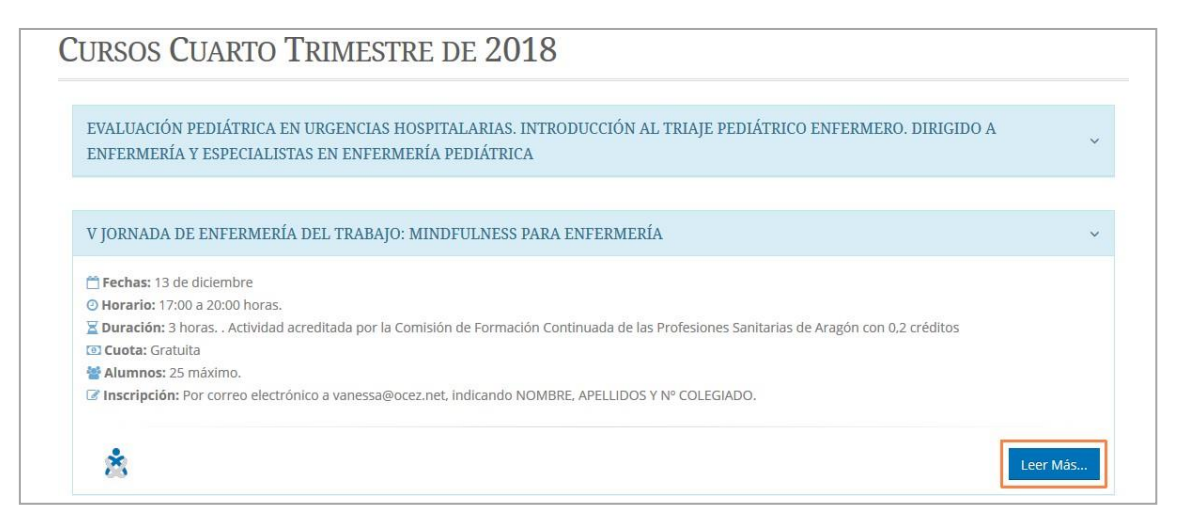

**2.** El servicio de inscripción online está disponible para todos los **colegiados**dados **de alta** en el Colegio. En caso de no estar identificado, se te pedirá que introduzcas tu nombre de usuario y contraseña. Con este paso evitamos tener que pedirte que rellenes tus datos personales cuando quieras inscribirte.

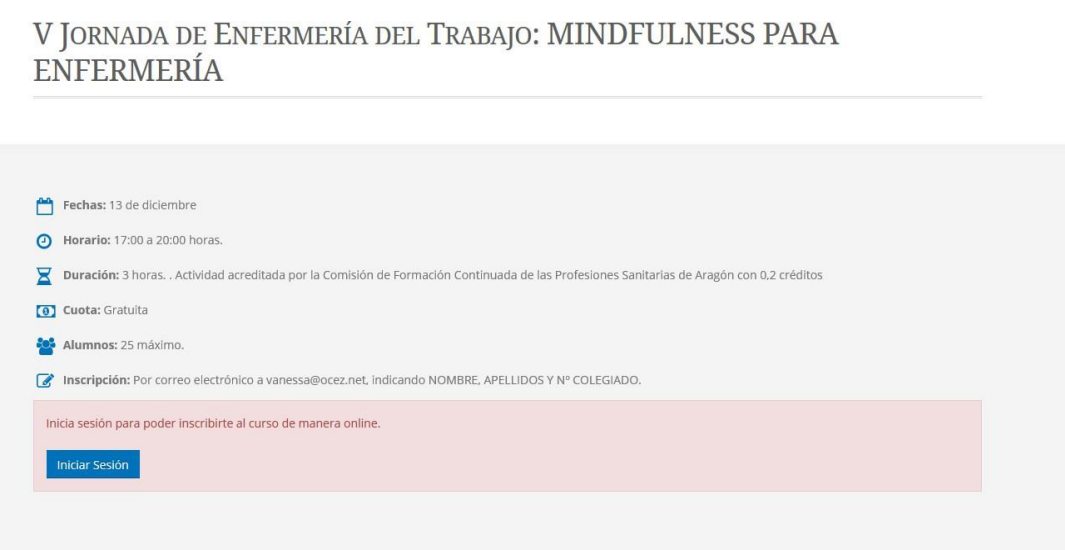

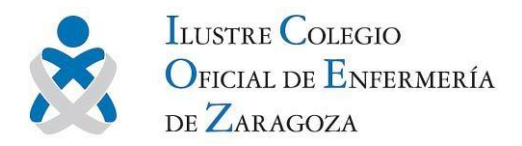

**3.** A continuación deberás pulsar en el botón "Inscribirse" y "Continuar con el pago" para confirmar el proceso.

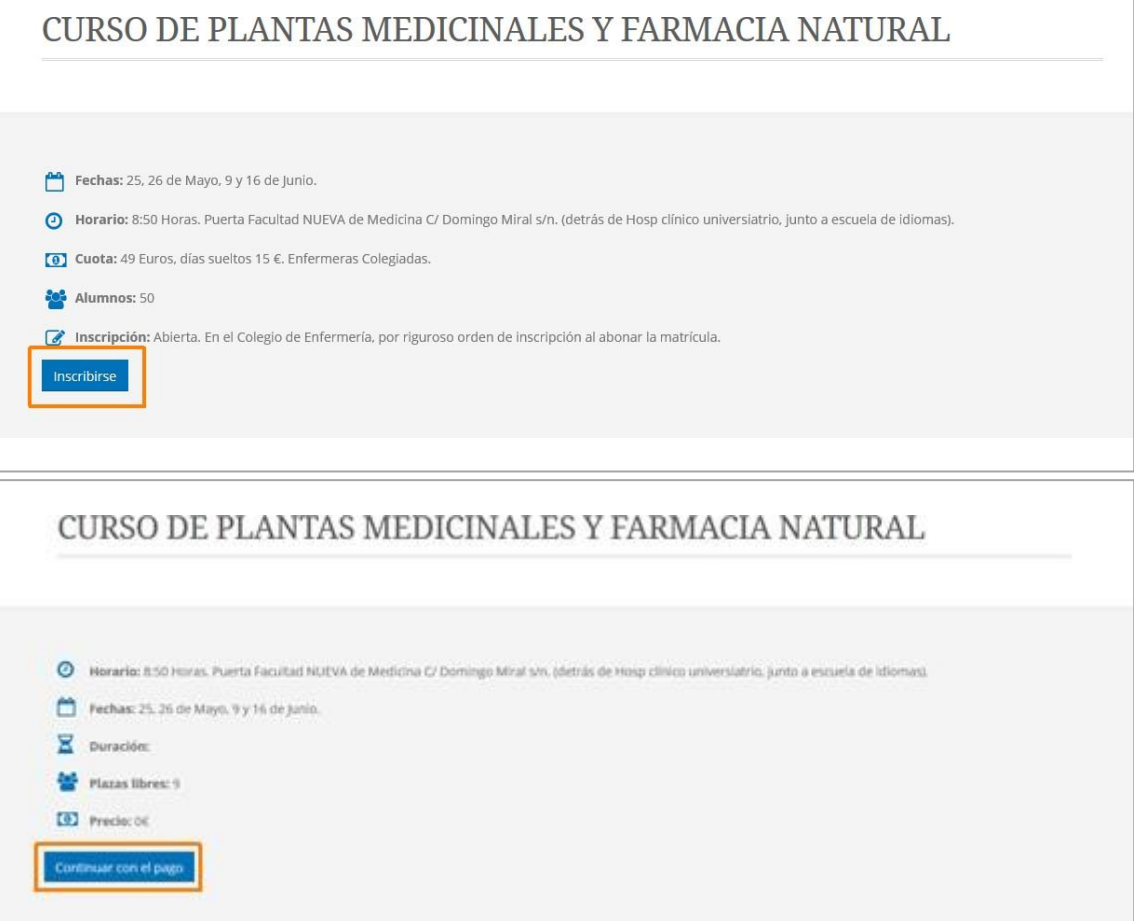

**4.** Si el curso es gratuito, ya habrás finalizado la inscripción. En caso de que sea necesario abonar las tasas del curso, el sistema te dirigirá a la pasarela de IberCaja, en donde podrás completar el pago de manera totalmente segura.

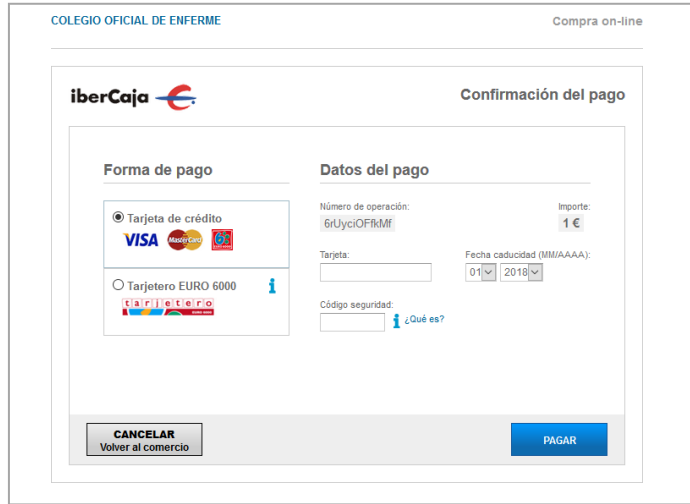

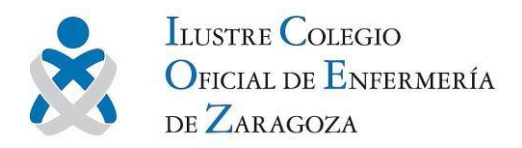

**5.** Recibirás un correo informándote de que el proceso se ha completado con éxito y con el siguiente aviso:

*El caso de no poder asistir al curso o renunciar a él, recordamos que todas las/os colegiadas/os han de comunicarlo al Colegio con al menos tres días de antelación. Solo así se les podrá devolver el importe de la matrícula.*

*En caso de que la formación sea gratuita pedimos, por favor, que también se nos comunique su renuncia con tres días de antelación. En caso de no realizar dicha comunicación, se procederá a la penalización en futuras inscripciones a otras actividades colegiales.*

*El objetivo de este aviso es facilitar que otras compañeras que están interesadas en el mismo curso puedan ocupar así esa plaza no deseada.*

Tienes el listado completo de cursos de este trimestre [aquí](https://www.ocez.net/docencia)